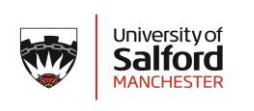

# **Travel Requests – How to Guide**

[www.salford.ac.uk/finance/travel-office](http://www.salford.ac.uk/finance/travel-office) [finance-traveloffice@salford.ac.uk](mailto:finance-traveloffice@salford.ac.uk) || 01612956161

### **ACCESSING THE SYSTEM**

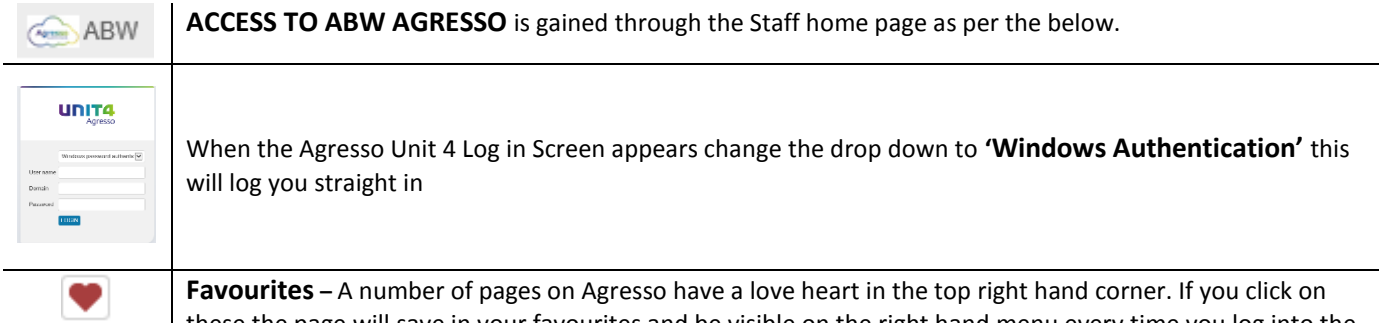

these the page will save in your favourites and be visible on the right hand menu every time you log into the system.

#### **SETTING UP YOUR PROFILE**

## \* Your personnel information

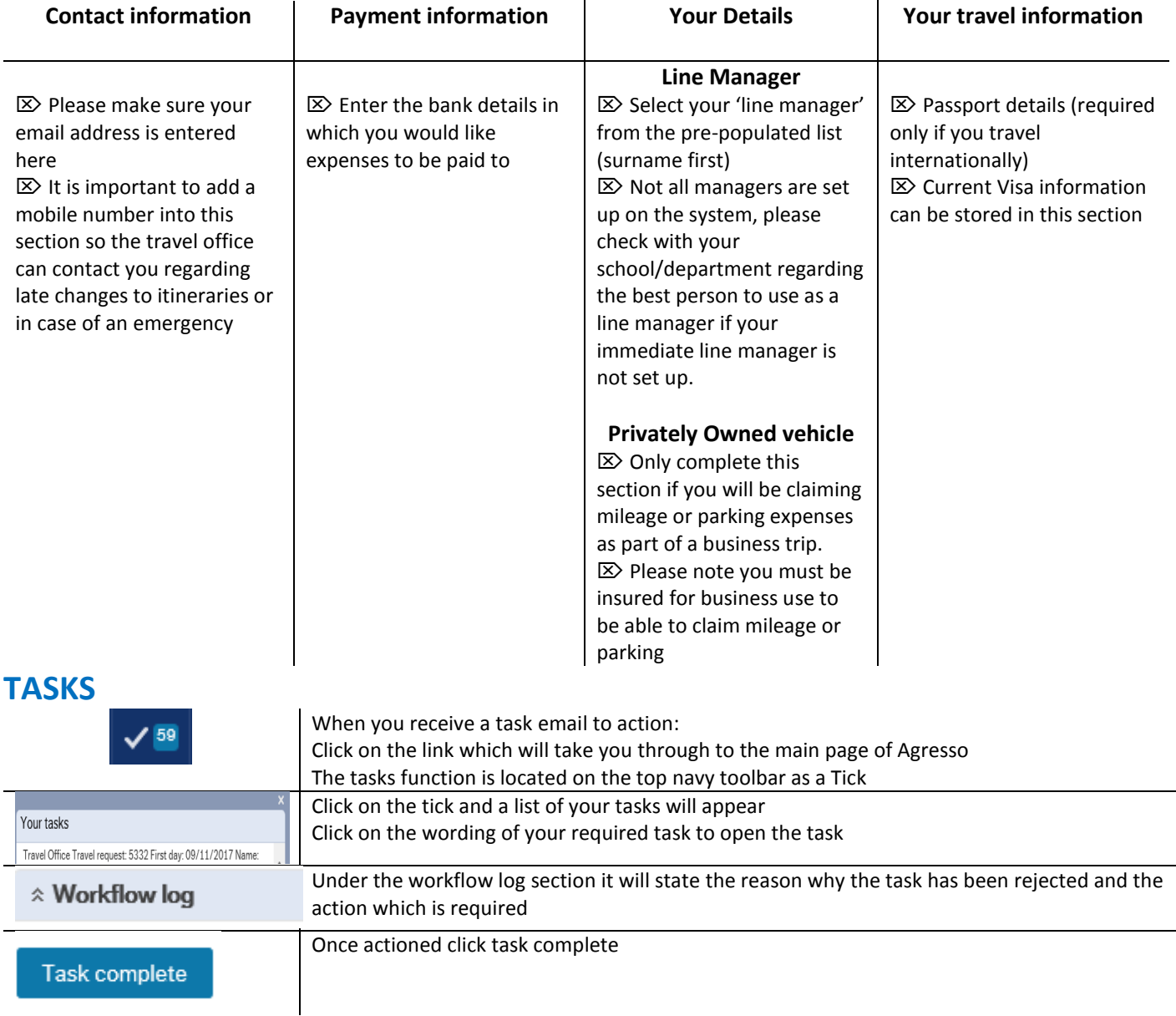

#### **INPUTTING REQUESTS**

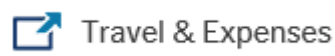

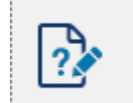

Travel request

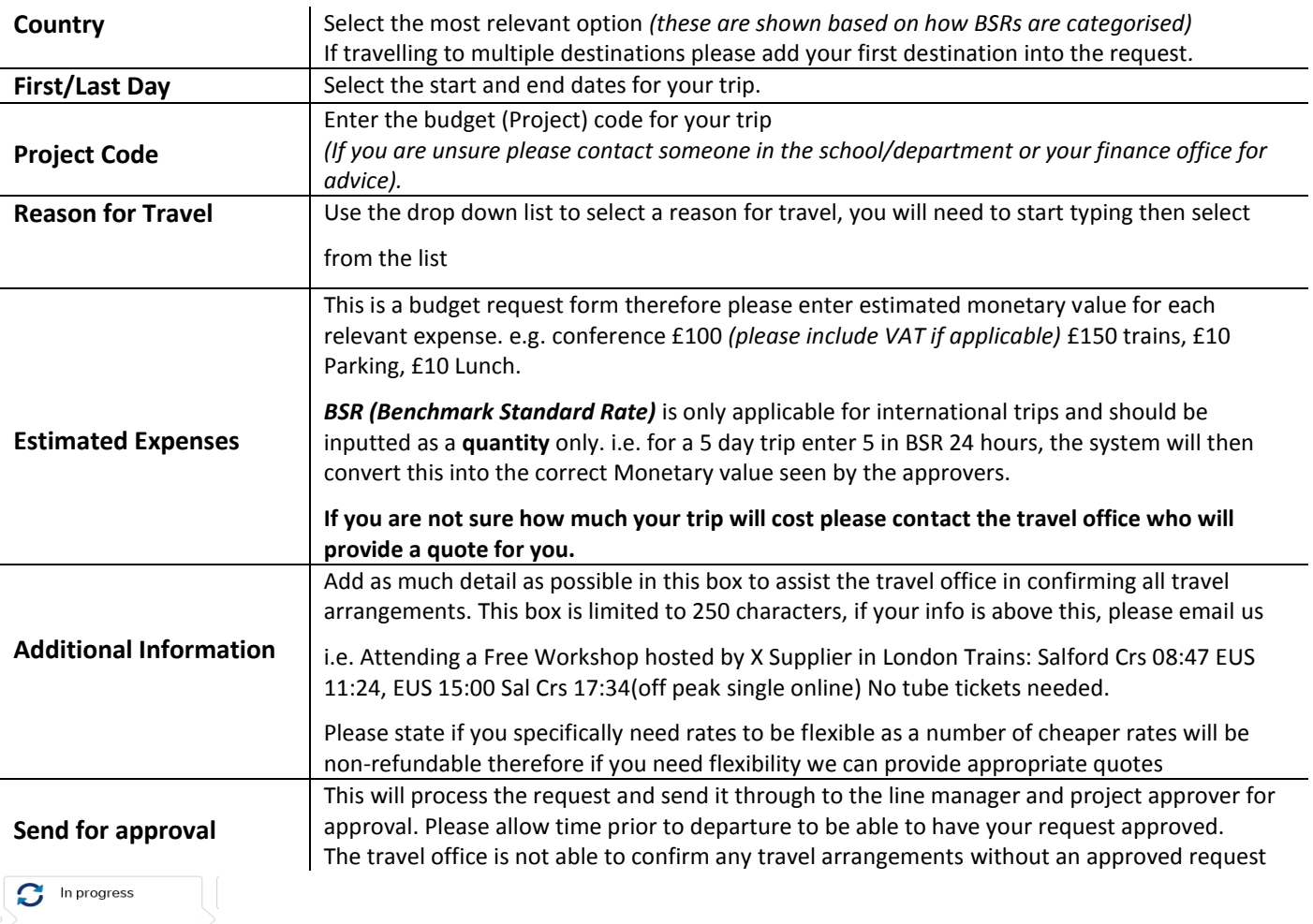

Please note if you change a request through the in progress function it will move the request back to the start of the process. Therefore if you require to amend a request which has already been approved please contact the travel office who will be able to advice on the best course of action to avoid delays.

## **TRACKING REQUESTS**

 $\mathbf 0$ 

Time and expenses

Workflow enquiry - Travel requests

In this section you are able to track all your current tasks. If you click on the Map button the will show to the progress of your request.

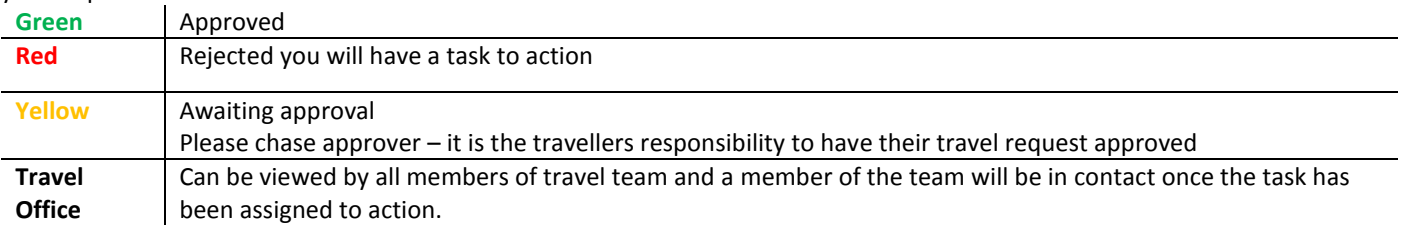

# **SUPPLIERS**

- We have contracts with a number of Travel Management suppliers who all actively source the best rates possible.
- The travel office obtain quotes from all available suppliers and compare these to provide the traveller with the best possible quote.
- Conference preferred rates and direct contracts can be used if we cannot obtain the rates cheaper through our suppliers and the rates can be pre-paid using the Travel Office Purchasing card.
- The main reason we use preferred suppliers is they are able to quote prices from a number of sources and negotiated rates and they provide our travellers with a 24 hour contact if changes or assistance is required out of hours and other support
- The University now has negotiated hotel rates in Manchester at Park Inn by Radisson, The Ainscow, Jury's Inn and Holiday Inn Media City. We are always working with suppliers and hotels on possible new deals based on potential rate nights we can offer.
- Academic airfares are now being offered by a number of airlines, these special fares offer flexibility and are often at fantastic prices. Some of the airlines also offer additional checked luggage options.

# **HOLDING OPTIONS**

- Most airlines do allow us to hold options, which means we can hold a seat at a set price for a set number of days prior to having to pay for the seat.
- This option is not available with low cost carriers or some European Airline instant purchase fares.
- The number of days we are able to hold flights depends on the airline and the availability of the aircraft. This can range from 24 hours to 4 weeks.
- Once the travel office have provided quotes for flights if you would like the team to place an option on hold while the travel request is being approved please inform us and we can put these on hold and get a deadline for booking.

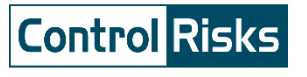

**SAFETY**

As part of your trip planning process all risks should be considered along with the actual trip itself.

For a quick assessment of the current world risk status spilt by country please view the travel risk map <http://www.travelriskmap.com/>

This map highlights countries which are low, medium, high or very high risk.

Please remember that the University does not allow travel to very high Risk/extreme Risk countries which are marked in red on the map.

Further detailed information regarding country or city security travel advice can be viewed at <https://www.travelsecurity.com/Logon.aspx?ReturnUrl=%2fHeadlines.aspx> The University's log in details are: Username: umal74

Password: 48p87

Another good source of current information when planning your trip is the Foreign Office advice page <https://www.gov.uk/foreign-travel-advice>

Please remember if you are planning on travelling to a Medium or High risk destination a Risk Assessment must be complete and submitted to the appropriate staff member in your school or department.

For further information regarding planning for your trip please refer to the Travel & Fieldtrip Policy and Code of Practice located at the following lin[k http://www.salford.ac.uk/hr/health-and-safety/travel-safety](http://www.salford.ac.uk/hr/health-and-safety/travel-safety)

The UK Government along with the National Terrorism Police have launched information regarding staying safe when face with a Terrorist situation, links to the Run, Hide, Tell campaign can be found [here](https://www.gov.uk/government/news/travel-industry-training-staff-to-deal-with-terrorist-incidents)

**Callmy App -** Assistance with traveller tracking in an emergency if you enable location services on the app, it means that if you are travelling abroad or in the UK, the University security team are able to pinpoint your whereabouts using the Callmy app and get provide assistance quickly in cases of emergency.

The Callmy app is free to download from the App Store or Google Play. Staff will need to enter the password **UoS1241**when prompted.

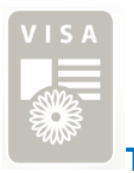

**TRAVEL VISA's**

We recognize applying for visas can often be a complex and time-consuming process and therefore we work with all of our suppliers to be able to offer a full visa processing service. The team will also where possible provide information on visa requirements with quotations provided. If you require Visa assistance the travel office can put you in touch with the relevant suppliers Visa's team, there is a charge for this service over and above the embassy standard charges however this can prove to be time efficient in the long term.

For entry to any country outside the EU you will require to have 6 months validity on your passport from the date of your return. Within the EU you require to have 3 months validity on your passport from the date of your return.

For visa entry information to our key destinations please visit the travel office website [http://www.salford.ac.uk/finance/travel](http://www.salford.ac.uk/finance/travel-office)[office](http://www.salford.ac.uk/finance/travel-office)

Any other queries please call or email the travel office [finance-traveloffice@salford.ac.uk](mailto:finance-traveloffice@salford.ac.uk)